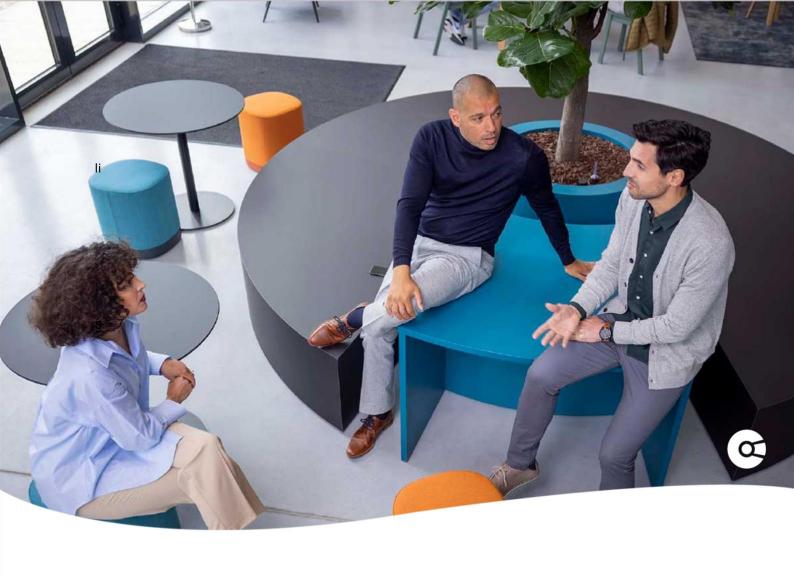

## **Company.info for Salesforce**

## **KNOWN ISSUE**

INVALID\_OR\_NULL\_FOR\_RESTRICTED\_PICKLIST, Source Feature

Release 5.5.4

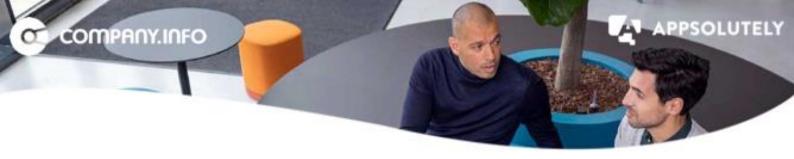

After you upgraded to version 5.5.4 your org can have the following error when creating a new account via the Company.info for Salesforce app.

Error element Upsert\_Account\_And\_Insert\_Business\_Dossiers (FlowActionCall).

An Apex error occurred: System.DmlException: Insert failed. First exception on row 0; first error: INVALID\_OR\_NULL\_FOR\_RESTRICTED\_PICKLIST, Source Feature: bad value for restricted picklist field: Enrich\_Account: [appsolutely\_\_Source\_Feature\_\_c]

You can solve this issue by updating the Global Value Set (Picklist Value Sets) for the field Source Feature

This field was added to the UBO Investigation record in an earlier version and is now also being used for other objects. The field holds the source (functionality) of which the record was created and makes it easier for a user via which process it was created.

- 1. Open Setup
- 2. Search Picklist Value Set from the menu
- 3. Open Picklist Value 'Feature'

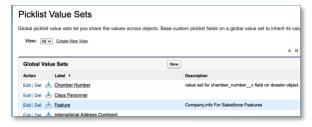

- 4. Add the following values:
  - Enrich\_Account
  - Get\_Positions
- 5. Assign the values to all record types
- 6. Click Edit for value 'Enrich\_Account'
- 7. Change the label to 'Enrich Account'
- 8. Click Save
- 9. Click Edit for value 'Get\_Positions'
- 10. Change the label to 'Get Positions'
- 11. Click Save

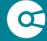

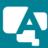

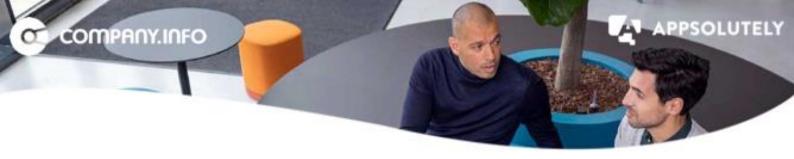

## 12. The values should look like this:

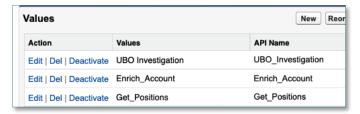

## That's it!

If you are having any questions or are experiencing any issues, please visit the FAQ page on the Company.info <u>website</u> for more information and to contact us.

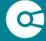

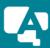